# Multi-Functional **Digital Camera**

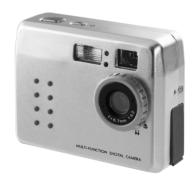

**User Guide** 

NE

Ш

ဟ III

₩

+

# **Table of Contents**

| Identifying the Parts                      |   |
|--------------------------------------------|---|
| Preparation                                | 2 |
| Loading Batteries                          | 2 |
| Attaching the Strap                        | 3 |
| Loading the SD/MMC Card                    | 3 |
| Camera Settings                            |   |
| Record Mode                                |   |
| Resolution Button                          | 4 |
| Flash Button                               | 4 |
| Self-Timer Button                          | 4 |
| Menu Button                                | 4 |
| Playback Mode                              | 5 |
| Menu Button                                |   |
| Taking Pictures                            |   |
| How to take pictures and short movies?     | 6 |
| How to playback pictures and short movies? | 6 |
| On the LCD display                         | 7 |
| On a TV                                    | 7 |
| How to delete pictures and short movies?   | 8 |

# **Connecting to a Computer**

| Modes and Functions               | 9  |
|-----------------------------------|----|
| For PC                            | 9  |
| Driver Installation               | 9  |
| Getting Connected to the Computer | 10 |
| Mass Storage Mode                 | 10 |
| PC Camera Mode                    | 10 |
| For MAC                           | 10 |
| Specifications                    | 11 |

# **Identifying the Parts**

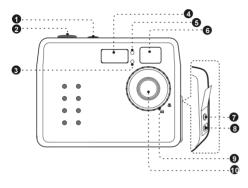

- 1. Power button
- Shutter button
- 3. Self-timer LED
- 4. Flash
- Photo Sensor
- 6. Viewfinder
- 7. Video port
- 8. USB port
- Macro select dial
- 10. Lens
- 11. Mode button
- 12. LCD On/Off
- 13. LCD display
- 14. Menu/Left/Exit button
- 15. Resolution/Up button
- Flash/Right/Multiimage button
- 17. Self-timer/Down button

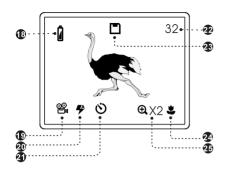

- 18. Battery indicator
- 19. Resolution indicator
- 20. Flash indicator
- 21. Self-timer indicator
- 22. Picture remaining
- 23. Memory card indicator
- 24. Macro mode
- 25. Zoom indicator

# Preparation

#### **Loading Batteries**

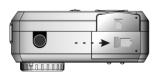

"Slide door in the direction of arrow"

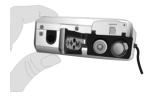

"Insert batteries as shown above"

#### Attaching the Strap

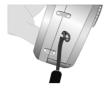

"Insert the thin end of the strap into the strap holder"

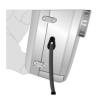

"Pass the other end of the strap through the loop of thin cord and pull tight"

#### Loading the SD/MMC Card

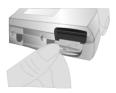

"Open the card slot cover"

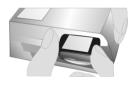

"Insert the card as shown above"

# **Camera Settings**

#### **Record Mode**

Press the below buttons to select your desired settings. When a setting is selected, it will be recorded inmediately.

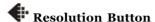

Press the \ button to circle through the settings.

| <b>(#)</b>    | FINE  |
|---------------|-------|
| <b>*</b> **   | HIGH  |
| <b>* ***</b>  | LOW   |
| <b>(#) 84</b> | VIDEO |

# Self-Timer Button

Press the  $\circlearrowleft$  button to circle through the settings.

| ON ON      | Self-timer on  |
|------------|----------------|
| <b>OFF</b> | Self-timer off |

# Flash Button

Press the **b**utton to circle through the settings.

| <b>(</b>     | OFF     |
|--------------|---------|
| <b>₹</b>     | ON      |
| <b>₹</b>     | AUTO    |
| <b>(3) %</b> | RED-EYE |

#### Menu Button

Press the  $\blacksquare$  button to enter OSD menu. Use the  $\bigwedge$  /  $\bigvee$  buttons to select or  $\blacktriangleright$  button to change or  $\bullet$  button to exit menu.

| <b>Q</b>    | ZOOM: 1X>2X>4X                                                           | Ф              | AUTO SHUTDOWN:<br>1Min>2Min>5Min |
|-------------|--------------------------------------------------------------------------|----------------|----------------------------------|
|             | QUICK REVIEW: OFF<br>>ON                                                 | (i)            | INFORMATION: ON<br>>OFF          |
| Z           | EXPOSURE: AUTO>+1>+0.5>-1                                                |                | VIDEO OUT: NTSC<br>>PAL          |
| WB          | White Balance: AUTO<br>>DAYLIGHT<br>>CLOUDY<br>>FLUORESCENT<br>>TUNGSTEN | 1              | DATE: MM/DD/YY                   |
| <u>*</u> *  | Long Exposure: OFF<br>>1X>2X>3X>4X                                       | $\bigcirc$     | TIME: HH/MM/SS                   |
| <b>d</b> )) | SOUND: ON>OFF                                                            | <b>&gt;•</b> 4 | RESTORE SETTING:<br>NO>YES       |

### Playback Mode

#### Menu Button

Press the  $\blacksquare$  button to enter OSD menu. Use the  $\triangle$  /  $\blacktriangledown$  buttons to select or  $\blacktriangleright$  button to change or  $\blacksquare$  button to exit menu.

| NO D   | DELETE ONE: NO>YES |
|--------|--------------------|
| NO D   | DELETE ALL: NO>YES |
| F NO   | FORMAT: NO>YES     |
| (X) 1X | ZOOM: 1X>2X        |

# **Taking Pictures**

# How to take pictures and short movies?

#### To take pictures, do the following:

- Power on the camera and make sure you are in the Record mode.
- 2. Position the subject in the viewfinder.
- \* You can also frame or preview images on the LCD display while it's powered-on.
- 3. Press the Shutter button.

#### To make short movies, do the following:

- 1. Power on the camera and the LCD display.
- 2. Press the **Resolution** button to select VIDEO.
- Press the Shutter button to start recording. To stop recording, press the Shutter again.

# How to playback pictures and short movies? To playback pictures, do the following:

- 1. Power on the camera.
- 2. Set the camera to Playback mode.

- 3. Press the  $\triangle$  /  $\nabla$  buttons to review your pictures.
- \* You can review up to 4 images at a time by pressing 🔂 button.

#### To playback short movies, do the following:

#### On the LCD display

- 1. Power on the camera.
- 2. Set the camera to Playback mode.
- Select the picture marked with a icon and then press the Shutter button to play.

#### On a TV

- 1. Power on the camera and the LCD display.
- 2. Select NTSC or PAL from the OSD menu.
- Connect one end of the Video cable into the VIDEO port of your camera and the other end into the VIDEO IN port of the television.
- 4. Turn on the TV.
- \* Select "Video" as the TV input.
- 5. Set the camera to Playback mode.
- 6. Press the ▲ / ▼ buttons to select the video and then press the Shutter button to play.

#### How to delete pictures and short movies?

Sometimes you may need to delete pictures or videos to make room for new recordings. To delete them, do the following:

- Power on the camera.
- 2. Set the camera to Playback mode.
- 3. Press the ▲ / ▼ buttons to select the picture/video you want to delete
- 4. Press the **Menu** button, the OSD menu appears.
- Select to delete one or select to delete all.

# **Connecting to a Computer**

#### **Modes and Functions**

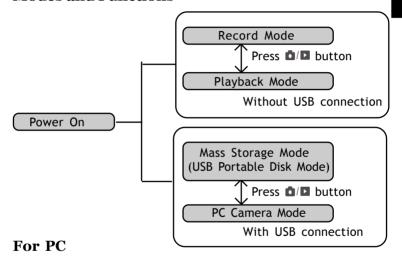

#### **Driver Installation**

- 1. Insert the installation CD into your CD-ROM drive.
- Follow the on-screen instructions to complete the driver installation and the included software.

#### **Getting Connected to the Computer**

- Connect one end of the USB cable into the USB port of your computer and the other end into your camera.
- 2. Power on the camera.

#### Mass Storage Mode (USB Portable Disk)

Connect your camera to a computer, an extra disk drive (USB Portable Disk) will appear. Your camera is now in Mass Storage Mode. In this mode, you can copy, move or delete files (pictures) exactly the way you manipulate files in Windows user interface.

#### PC Camera Mode (Not available for MAC)

When you're in Mass Storage Mode, press the MODE button again to enter PC Camera Mode. In PC Camera Mode, you can communicate with your net pals through video conferencing software.

#### For MAC (Mac OS 9.0 or later)

Simply connect your camera to a MAC computer (refer to *Getting Connected to the Computer*), it turns to Mass Storage Mode. In this mode, you can easily manipulate your files the way you do in MAC user interface.

# **Specifications**

Image Sensor 2.1M CCD color sensor

Resolution Fine: 2048 x 1536 (H/W interpolation);

High: 1600 x 1200 ; Low: 800 x 600

Internal Memory 16MB Flash
External Memory SD/MMC
Interface LISR//idea.

Interface USB/Video out

Flash Mode Auto/Red-eye/Fill-in/Off
File Format JPEG/DCF/DPOF/AVI
Self-timer 10-second delay
Shutter Range 1/15~1/2500 sec.

Lens Fixed, f=6.7mm (45mm for 135 camera)

Aperture Ratio F4.0 Digital Zoom 2X/4X

Operating System Win98se/Me/2000/XP; (Mass Storage) Mac OS 9.0 or later

View Finder Yes

Video Clip 10~20fps (320 x 240) Live Video 20~30fps (320 x 240)

LCD Display 1.5" TFT LCD

Power 2x AA alkaline batteries

Dimensions 83 x 31 x 63 mm

Weight 100g (without battery )